#### **QUAND RÉSERVER / ANNULER ? BESOIN D'AIDE ?**

**RESTAURATION SCOLAIRE, ACCUEILS MATIN, SOIR ET ÉTUDE, ACCUEIL DU MERCREDI** 

Réservation / annulation jusqu'à *8* jours avant la date

## **ACCUEIL VACANCES**

Réservation jusqu'à 4 semaines avant les petites vacances

et jusqu'au 5 juin avant les vacances d'été Annulation jusqu'à 15 jours avant le début des vacances

#### **Contactez la Direction de l'enfance et des écoles :**

• par la messagerie depuis **l'espace familles**

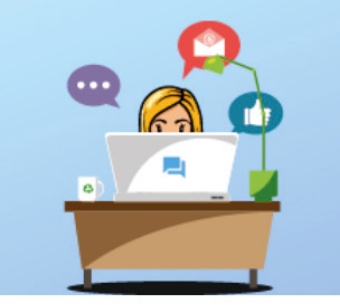

**MESSAGERIE / NOUS CONTACTER** 

- Consulter mes messages
- Communiquer avec un service de la Mairie
- Prendre un rendez-vous
- par mail : **dee@mairie-bezons.fr**
- par téléphone : **01 79 87 62 90**

Pour vous accompagner dans la création de votre compte et l'utilisation de l'espace familles, les accueils de loisirs, le guichet familles de l'hôtel de ville, la maison de la citoyenneté France Services et les centres sociaux se tiennent à votre disposition.

Voir les conditions d'annulation dans le règlement intérieur sur **www.ville-bezons.fr** rubrique *Enfance/Jeunesse*

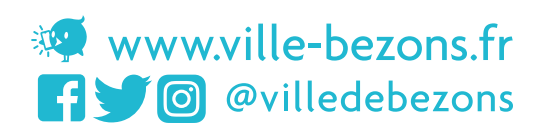

# **Espace**<br>Familles réservation : mode d'emploi

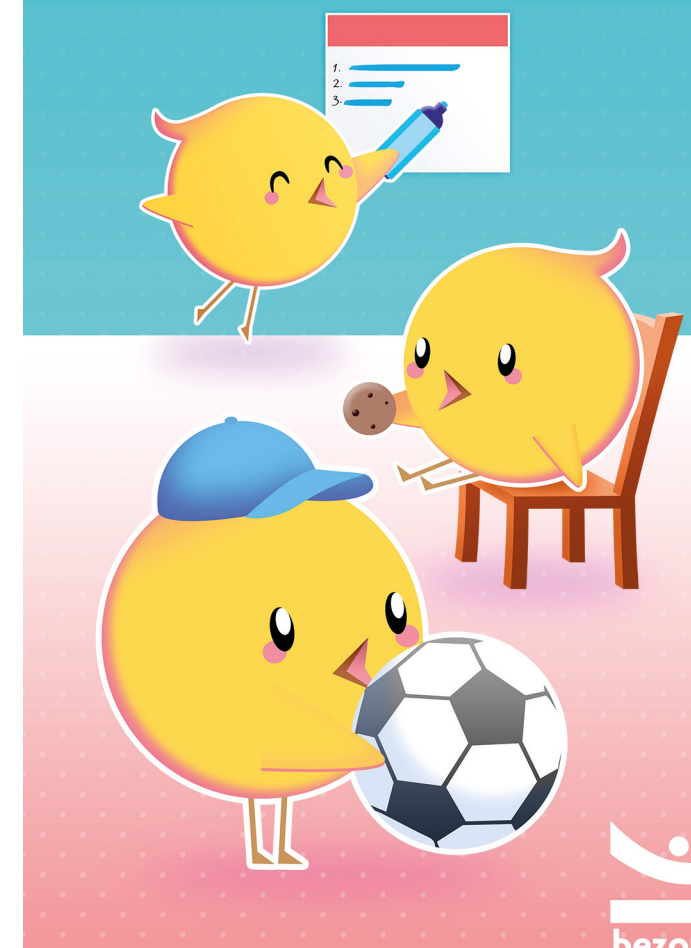

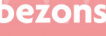

**L'espace familles vous permet de réserver en quelques clics les activités périscolaires de votre enfant :**

- 
- **• l'accueil de loisirs • la restauration scolaire • l'étude**
- 

Il vous permet également de payer en ligne vos factures enfance et petite enfance.

**Rendez-vous sur : https://espace-familles.ville-bezons.fr**

#### **S'INSCRIRE EN 3 ÉTAPES**

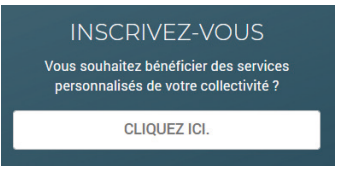

- **1. Je remplis mes informations personnelles :** Je choisis mon nom d'utilisateur et le mot de passe que j'utiliserai pour me connecter. Je pense à cliquer sur **« activer l'ergonomie mobile »**  pour faciliter l'utilisation sur mon smartphone.
- **2. Je remplis mes informations Dossier Enfance :** Elles m'ont été transmises par la direction de l'enfance et des écoles (DEE).
- **3. Après validation, je clique sur le lien du mail de confirmation** qui m'a été envoyé pour activer mon compte (attention, ce lien n'est valide que 24h). Je pense à vérifier mes spams.

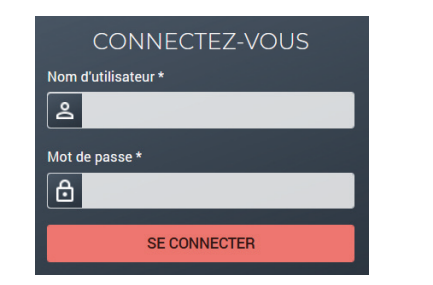

### **RÉSERVER LES ACTIVITÉS DE VOTRE ENFANT EN QUELQUES CLICS**

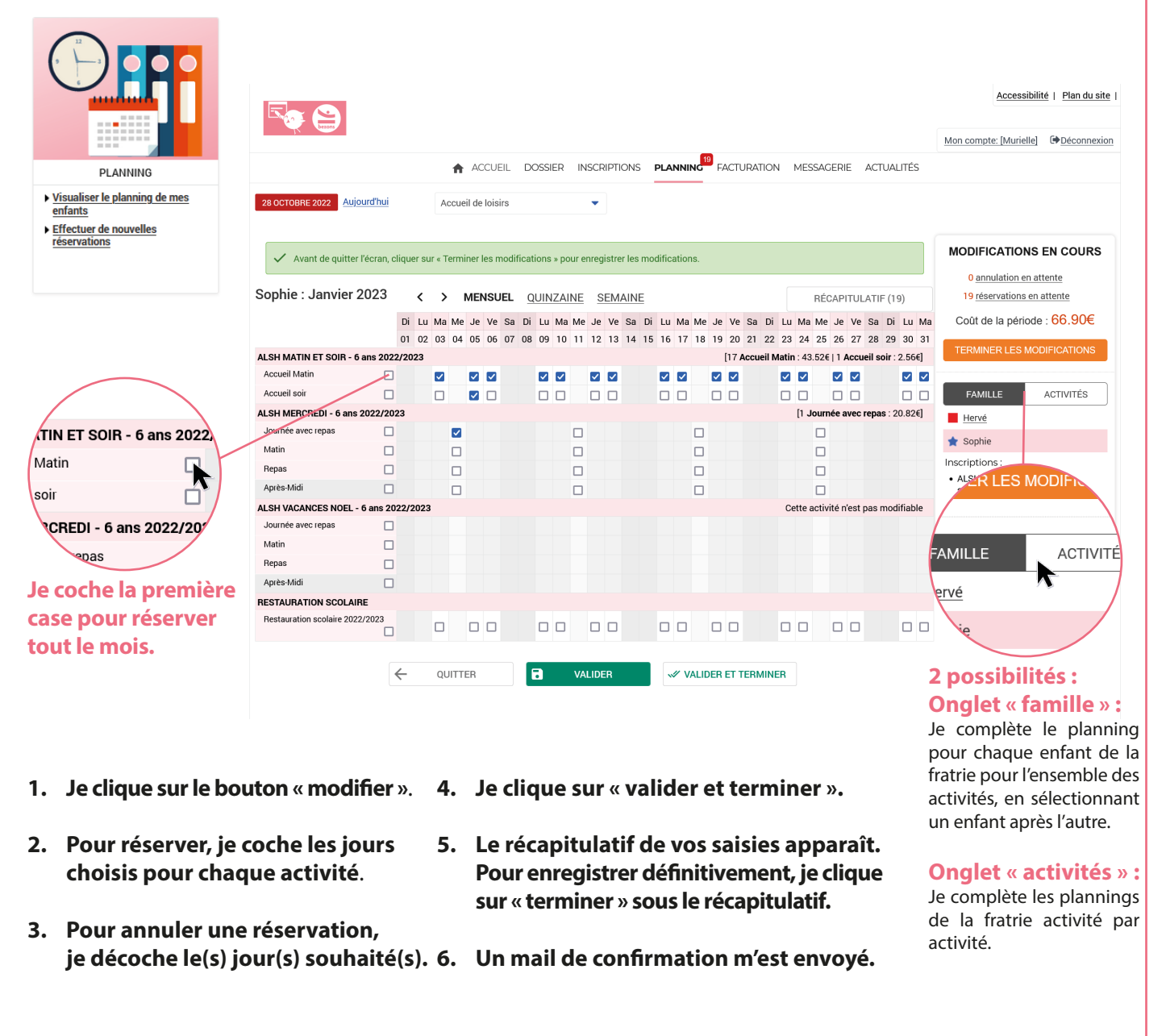

*Le prix des réservations pour la période est indiqué à droite du planning.*